# Open Exhibits Photo Viewer Manual

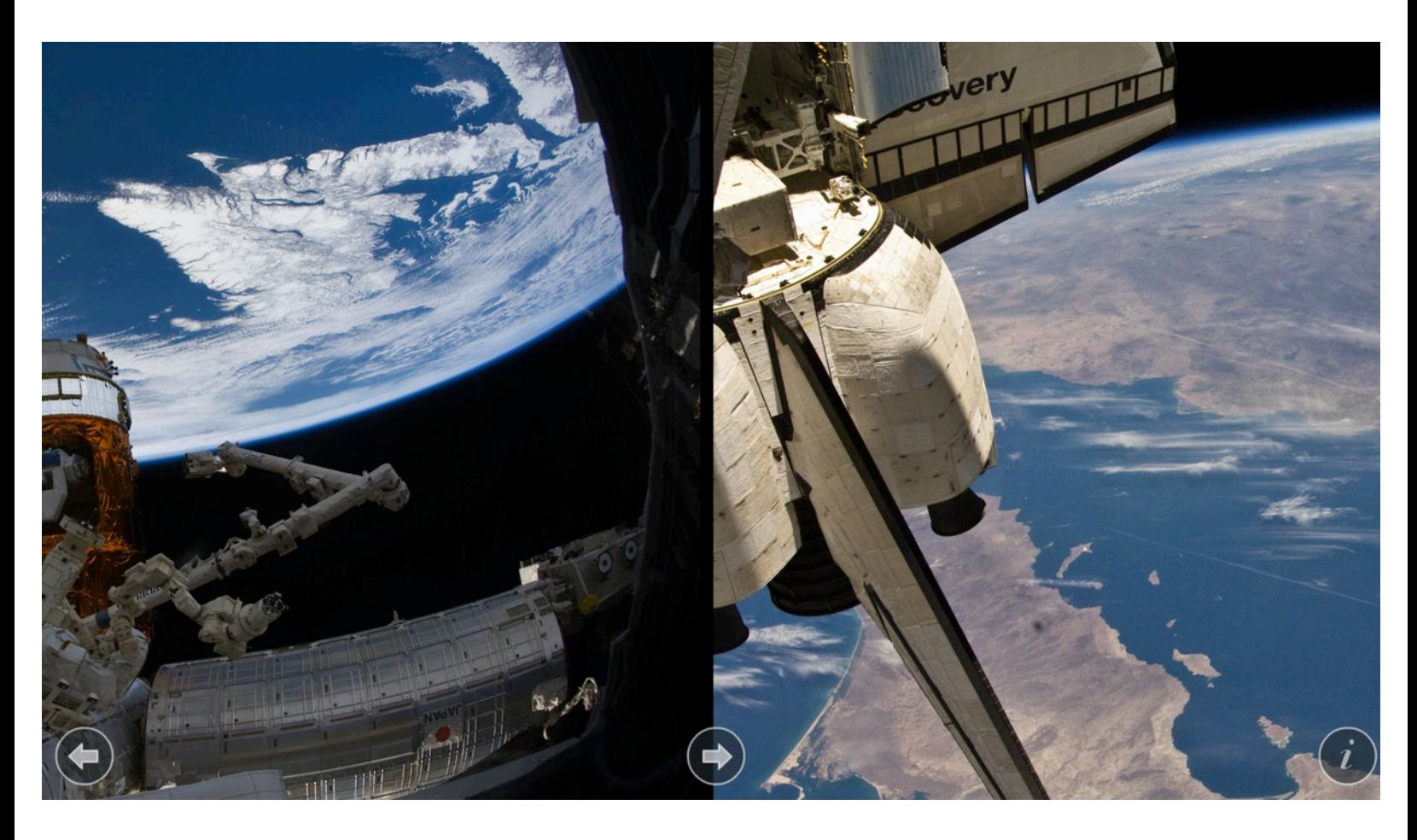

The album viewer exhibit is a multitouch interface that allows fullscreen images and videos accompanied by a description overlay panel.

The exhibit is fully configured in CML to support easy customization of features. Each image and video can have an associated title and description. Font sizes and colors, information overlay background color, and the amount of media files are all customizable.

created 6.3.2013 - openexhibits.org

User Interface

### **assets/**

This folder contains the images and videos.

## **PhotoAlbumViewer.cml**

This file includes images and videos. The amount of items in the front album (Album id="front"), must match the amount of items in the back album (Album id="back"). The front album contains the videos and images. The back album contains the titles and descriptions.

<PhotoAlbumViewer id="av" x="0" y="0" rotation="0" autoTextLayout="false" linkAlbums="true" gestureReleaseInertia="true" resetTime="600" videoScrollAction="stop" playOnComplete="true" dragGesture="n-drag-album">

```
<Album id="front" loop="false" horizontal="true" applyMask="true" margin="8" 
       visible="true" targetParent="false" mouseChildren="true" clusterBubbling="true">
              <Image name="Dried Paint" src="image2.jpg" width="1920" height="1080"/>
              <TouchContainer class="player" width="1920" height="1080" 
              mouseChildren="false" disableNativeTransform="true"> 
                     <Video src="movie1.mp4" width="1920" height="1080"/>
                     <Graphic shape="triangle" height="200" rotation="90" x="1060" y="440" 
                     alpha=".5"/>
                     <GestureList>
                     <Gesture ref="n-tap" gestureOn="true"/>
                     </GestureList></TouchContainer>
       <TouchContainer class="player" width="1920" height="1080" mouseChildren="false" 
       disableNativeTransform="true">
       <Album id="back" alpha=".5" loop="false" applyMask="true" horizontal="true" margin="8" 
       visible="false" targetParent="false" dragGesture="n-drag-album">
              <TouchContainer width="1920" height="1080">
                     <Graphic shape="rectangle" color="0x000000" width="1920" 
                     height="1080"/>
                     <Text class="title" y="220" fontSize="50" color="0xFFFFFF" text="Dried 
                     Paint" textAlign="center" width="1920"/>
                     <Text class="description" y="300" text="Collection: Inspirational Art" 
                     width="1920" color="0xFFFFFF" fontSize="30" textAlign="center"/>
              </TouchContainer> 
       </Album> 
</PhotoAlbumViewer>
```
### **Navigation Buttons (PhotoAlbumViewer.cml)**

The previous and next buttons, along with the info button are in the main ArtAlbumViewer.cml file. These three buttons can be found in the container below.

<Menu class="menu\_container" alpha="0.6" position="bottom" paddingLeft="30" paddingBottom="25" paddingRight="20" autoHide="true" visible="false"> <-- (Button ids = back-btn, forward-btn, info-btn) --> </Menu>

#### **src/PhotoAlbumViewer.as**

This file includes a custom extension to the album component to facilitate video media handling.

#### **src/Main.as**

This file is the main ActionScript file that includes the package import files and main functions.